Mobile Application State and gesture

### Flutter State Management

Flutter State Management<br>The widget can be classified into two categories, one is a Stateless<br>widget, and another is a Stateful widget. The Stateless widget does not Flutter State Management<br>The widget can be classified into two categories, one is a Stateless<br>widget, and another is a Stateful widget. The Stateless widget does not<br>have any internal state. It means once it is built, we c Flutter State Management<br>The widget can be classified into two categories, one is a Stateless<br>widget, and another is a Stateful widget. The Stateless widget does not<br>have any internal state. It means once it is built, we c Flutter State Management<br>The widget can be classified into two categories, one is a Stateless<br>widget, and another is a Stateful widget. The Stateless widget does not<br>have any internal state. It means once it is built, we c FIULLET SLALE IVIAITABETTIETIL<br>The widget can be classified into two categories, one is a **Stateless**<br>widget, and another is a **Stateful widget**. The Stateless widget does not<br>have any internal state. It means once it is b The widget can be classified into two categories, one is a **Stateless widget**, and another is a **Stateful widget**. The Stateless widget does not have any internal state. It means once it is built, we cannot change or modif

# Stateful Widget<br>A stateful Widget means a widget that has

**Stateful Widget**<br>• A stateful Widget means a widget that has a mutable state.<br>The state is information that can be read synchronously **Tateful Widget**<br>The stateful Widget means a widget that has a mutable state.<br>The state is information that can be read synchronously<br>when the widget is built and might change during a widget's **itateful Widget**<br>A stateful Widget means a widget that has a mutable state.<br>The state is information that can be read synchronously<br>when the widget is built and might change during a widget's<br>lifetime. lifetime.

## Creating a stateful widget

- A stateful widget is implemented by two classes: a subclass of **StatefulWidget and a subclass of State.**
- The **state** class contains the widget's mutable state and the widget's build() method.
- When the widget's state changes, the state object calls **setState()**, telling the framework to redraw the widget.

## StatefulWidget

```
StatefulWidget<br>
class Myclass extends StatefulWidget {<br>
@override<br>
_<sup>_MyclassState</sup> createState() => _MyclassState();
 @override
_MyclassState createState() => _MyclassState();
}
```

```
StatefulWidget<br>
class Myclass extends StatefulWidget {<br>
@override<br>
_MyclassState createState() => _MyclassState();<br>
}<br>
class _MyclassState extends State<Myclass> {<br>
@override<br>
Widget build(BuildContext context) {<br>
return C
  @override
 Widget build(BuildContext context) {
   return Container();
  }
}
```
### What is State?

What is State?<br>A state is information that can be read when the widget is built and<br>might change or modified over a lifetime of the app. If you want to What is State?<br>A state is information that can be read when the widget is built and<br>might change or modified over a lifetime of the app. If you want to<br>change your widget, you need to update the state object, which can be What is State?<br>A state is information that can be read when the widget is built and<br>might change or modified over a lifetime of the app. If you want to<br>change your widget, you need to update the state object, which can be<br> What is State?<br>A state is information that can be read when the widget is built and<br>might change or modified over a lifetime of the app. If you want to<br>change your widget, you need to update the state object, which can be<br> **The set of the set of the set of the set of the set of the set of the set of the app.** If you want to change your widget, you need to update the state object, which can be done by using the setState() function available f A state is information that can be **read** when the widget is built and<br>might **change or modified** over a lifetime of the app. If you want to<br>change your widget, you need to update the state object, which can be<br>done by usi

### Types of State

Types of State<br>• In Flutter, the state management categorizes into two conceptual<br>types, which are given below:

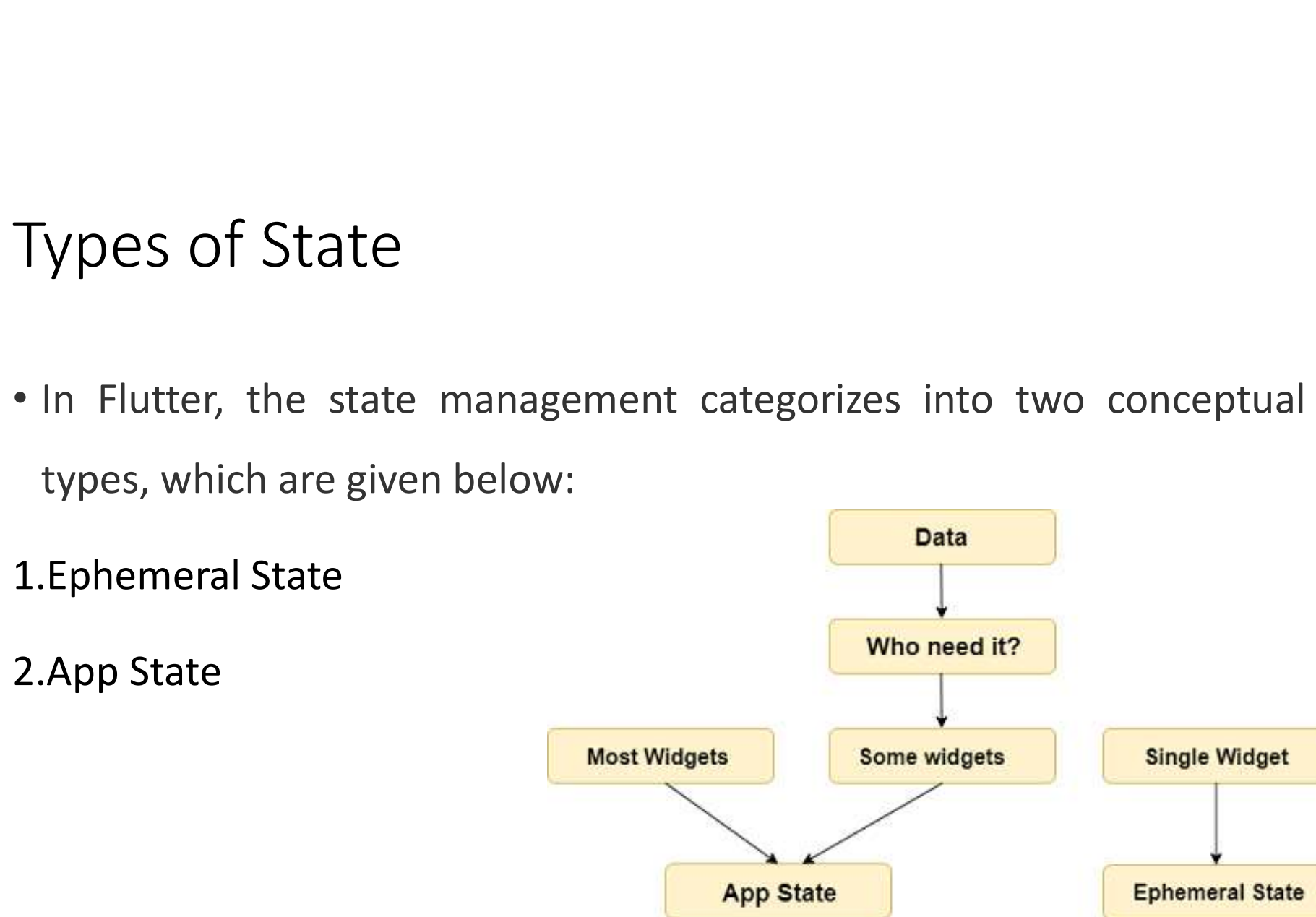

## Ephemeral State

**Ephemeral State**<br>• This state is also known as UI State or local state. It is a type of state<br>which is related to the **specific widget**, or you can say that it is a state phemeral State<br>This state is also known as UI State or local state. It is a type of state<br>which is related to the **specific widget**, or you can say that it is a state<br>that contains in a single widget. phemeral State<br>This state is also known as UI State or local state. It is a ty<br>which is related to the specific widget, or you can say that<br>that contains in a single widget.

### App State

**App State**<br>• It is different from the ephemeral state. It is a type of state that we want to share across various parts of our app and want to keep **pp State**<br>It is different from the ephemeral state. It is a type of state that we<br>want to share across various parts of our app and want to keep<br>between user sessions. Thus, this type of state can be used globally. **pp State**<br>It is different from the ephemeral state. It is a type of state that we<br>want to **share** across various parts of our app and want to keep<br>between user sessions. Thus, this type of state can be used globally.<br>Some **Somethian Sometical Sometical Sometice State for State that we**<br>Sometive a baknown to share across various parts of our app and want to keep<br>between user sessions. Thus, this type of state can be used globally.<br>Sometimes

### Example

• in this example we are learning first counter app in flutter. example<br>
• this example we are learning first counter<br>
utter.<br>
• Main method<br>
• runApp<br>
• MaterialApp → home<br>
• Scaffold → appbar and body<br>
• Floating action button<br>
• setState()

### Tools:

- Main method
- runApp
- MaterialApp  $\rightarrow$  home
- 
- Floating action button
- setState()

### setState:

- 
- setState is one of state management pattern in flutter. • setState:<br>• setState is one of state management pattern in flutter.<br>• Calls setState() to update the UI. If remove the setState can not<br>data refresh your screen. etState:<br>setState is one of state management pattern in flu<br>Calls setState() to update the UI. If remove the se<br>data refresh your screen.

```
class Myapp extends StatefulWidget {
 mport 'package:flutter/material.dart';<br>
oid main(){<br>
runApp(Myapp());<br>
lass Myapp extends StatefulWidget {<br>
@override<br>
_MyappState createState() => _MyappState();<br>
lass _MyappState extends State<Myapp> {<br>
ht count=0; //def
mport 'package:flutter/material.dart';<br>
void main(){<br>
runApp(Myapp());<br>
}<br>
class Myapp extends StatefulWidget {<br>
@override<br>
_MyappState createState() => _MyappState();<br>
}<br>
class _MyappState extends State<Myapp> {<br>
int coun
import 'package:flutter/material.dart';
                                                                   floatingActionButton: FloatingActionButton(
void main(){
                                                                    onPressed: (){
 runApp(Myapp());
                                                                   setState ((){
                                                                                                                counter
}
                                                                   count+=1;
                                                                   });
 @override
                                                                   },
                                                                   child: Text("click"),
                                                                   ),
}
                                                                       ),
                                                                      );
int count=0; //define a variable | \ \ | \ \);
                                                                     }
@override
                                                                   }Widget build(BuildContext context) {
  return MaterialApp(
                                                                                                                             counter
    home: Scaffold(
     appBar: AppBar(
      title: Text(" App counter"),
      ),
     body: Center(
      child: Text("counter $count", style:
TextStyle(
        fontSize: 24,color: Colors.black, ),)
      ),
```
### InkWell

• The InkWell widget in Flutter is used to make interactive elements nkWell<br>The InkWell widget in Flutter is used to make interactive elements<br>respond to touch gestures. It provides a visual splash or highlight<br>effect when tapped he Vill<br>The InkWell widget in Flutter is used to make<br>The InkWell widget in Flutter is used to make<br>respond to touch gestures. It provides a visu<br>effect when tapped

### Gestures

- Gestures are an interesting feature in Flutter that allows us to interact with the mobile<br>app (or any touch-based device). Generally, gestures define any physical action or<br>movement of a user in the intention of specific **Gestures**<br>
Gestures are an interesting feature in Flutter that allows us to interact with the mobile<br>
app (or any touch-based device). Generally, gestures define any physical action or<br>
movement of a user in the intention **Gestures**<br>Gestures are an interesting feature in Flutter that allows us to interact with the mobile<br>app (or any touch-based device). Generally, gestures define any physical action or<br>movement of a user in the intention of **Gestures**<br>
Gestures are an interesting feature in Flutter that allows us t<br>
app (or any touch-based device). Generally, gestures defir<br>
movement of a user in the intention of specific control of the r<br>
examples of gesture • Gestures are an interesting feature in Flutter that allows us to interact with the mobile app (or any touch-based device). Generally, gestures define any physical action or movement of a user in the intention of specific • Gestures are an interesting feature in Flutter that allows us to interact with the app (or any touch-based device). Generally, gestures define any physical ac movement of a user in the intention of specific control of th • Gestures are an interesting feature in Flutter that allows us to interact with the mobile app (or any touch-based device). Generally, gestures define any physical action or movement of a user in the intention of specific
- 
- 
- 

# Gesture Detector

• The **GestureDetector** is a non-visual widget primarily used for detecting the user's gesture. To identify a gesture targeted on a **Sesture Detector**<br>The <u>GestureDetector</u> is a non-visual widget primarily used for<br>detecting the user's gesture. To identify a gesture targeted on a<br>widget, the widget can be placed inside GestureDetector widget. **Tap** – Touching the surface of the<br>device with fingertip for a short period<br> $\begin{bmatrix} \text{home: Scaffold} \\ \text{appBar: AppBar(} \\ \text{title: Text("counter number"),} \\ \text{body: Center(} \\ \text{child:} \end{bmatrix}$ Tap - Touching the surface of the starfold appear: AppBar(<br>
device with fingertip for a short period<br>
and then releasing the fingertip.<br>
and then releasing the fingertip. **Tap** – Touching the surface of the<br>
device with fingertip for a short period<br>
and then releasing the fingertip.<br>  $\begin{array}{c|c}\n\text{name: Earth} & \text{long} & \text{long} & \text{long} & \text{long} & \text{long} & \text{long} & \text{long} & \text{long} & \text{long} & \text{long} & \text{long} & \text{long} & \text{long} & \text{long} & \text{long$ 

```
home: Scaffold(
    appBar: AppBar(
     title: Text("counter number"),
    ),
    body: Center(
     child:
      Container(
  child:GestureDetector(
   onTap: (){
     print("hello");
 },
  child: Center(
   child: Container(
     child: Text("click me",style: TextStyle(
      color: Colors.white, ),), ), ), ),
       height: 60,
       width: 100,
       color: Colors.black, ), ), ),
 ); }}
```
**Double Tap:** It is similar to a<br>
Tap gesture, but you need to<br>  $\begin{array}{ccc}\n\text{home: Scaffold} \\
\text{appBar: AppBar} \\
\text{title: Text("counter number"),\n} \\
\text{body: Center} \\
\text{child:}\n\end{array}$ **Double Tap:** It is similar to a<br>
Tap gesture, but you need to<br>
tapping twice in a short<br>
the: Text("counter number"),<br>
tapping twice in a short<br>
the: Text("counter number"),<br>
body: Center(<br>
child: Container(<br>
child: Gestu **Double Tap:** It is similar to a<br>
Tap gesture, but you need to<br>
tapping twice in a short<br>
time. This gesture contains<br>
time. This gesture contains **Double Tap:** It is similar to a<br>
Tap gesture, but you need to<br>
tapping twice in a short<br>
time. This gesture contains<br>
the following events:<br>  $\begin{bmatrix}\n\text{b} & \text{b} & \text{c} \\
\text{c} & \text{d} & \text{d} & \text{d}\n\end{bmatrix}\n\begin{bmatrix}\n\text{b} & \text{c} & \text{$ **Double Tap:** It is similar to a<br>
Tap gesture, but you need to<br>
tapping twice in a short<br>
time. This gesture contains<br>
the following events:<br> **•onDoubleTap**<br> **•onDoubleTap**<br>
(and: Contain)<br>  $\frac{\text{child: Gestrum}^{\text{child: Contain}}}{\text{child: Cestrum}$ •onDoubleTap

```
appBar: AppBar(
    title: Text("counter number"),
    ),
    body: Center(
    child:
      Container(
  child:GestureDetector(
   onDoubleTap: (){
    print("hello");
 },
   child: Center(
   child: Container(
     child: Text("click me",style: TextStyle(
      color: Colors.white, ),), ), ), ),
       height: 60,
       width: 100,
       color: Colors.black, ), ), ),
 ); }}
```
home: Scaffold(

### Homework

- Pinch − Pinching the surface of the device using two fingers. Homework<br>• Pinch – Pinching the surface of the device using two fingers<br>• Spread/Zoom – Opposite of pinching.<br>• Drag
- 
- Drag

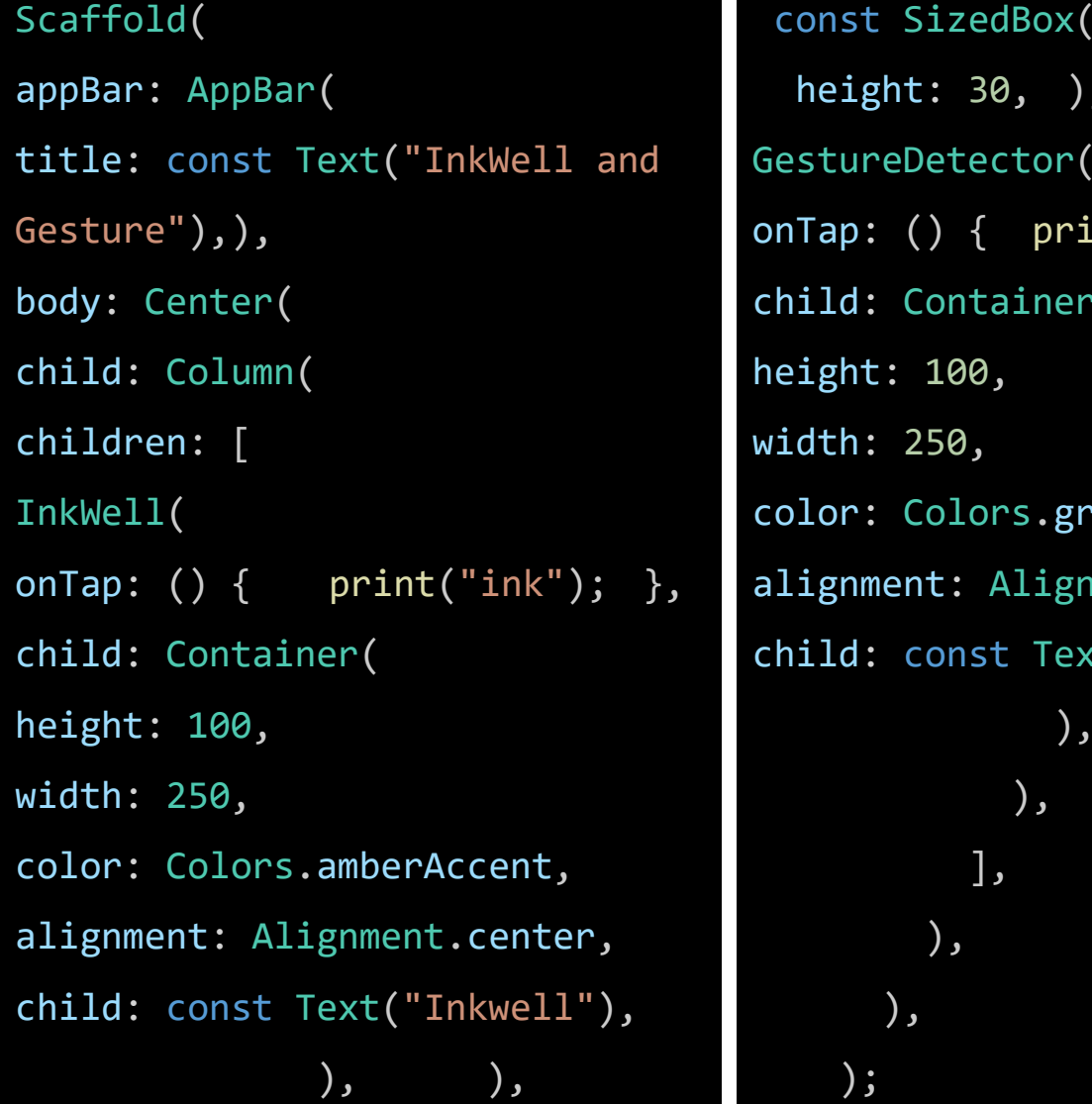

```
title: const Text("InkWell and 
GestureDetector(
\begin{tabular}{ll} \texttt{Scaffold(} & \texttt{const } \texttt{SizedBox(} \\ \texttt{appBar:} & \texttt{AppBar(} & \texttt{height: } 30, ), \\ \texttt{title: const } \texttt{Text("Inkwell and} & \texttt{GestureDetector(} \\ \texttt{Gesture"),}, & \texttt{onTop: }() { \texttt{print("gesture"); } }, \\ \texttt{body: Center(} & \texttt{child: Container(} \\ \texttt{child: Column(} & \texttt{height: } 100, \\ \texttt{childmen: [} & \texttt{width: } 250, \\ \texttt{Inkwell(} & \texttt{color:} 100, & \textchild: Container(
child: const Text("Gesture"),
                     ), ),
                                                    const SizedBox(
                                                       onst SizedBox(<br>height: 30, ),<br>stureDetector(<br>Tap: () { print("gesture"); },<br>and a linkWell and Gesture"); },
                                                   onTap: () { print("gesture"); },
                                                   child: Container(
                                                   height: 100,
                                                   width: 250,
                                                   color: Colors.greenAccent,
                                                   alignment: Alignment.center,
                                                                         ), where \overline{\phantom{a}}),
                                                                   ],
                                                                ),
                                                             ),
                                                         );
```
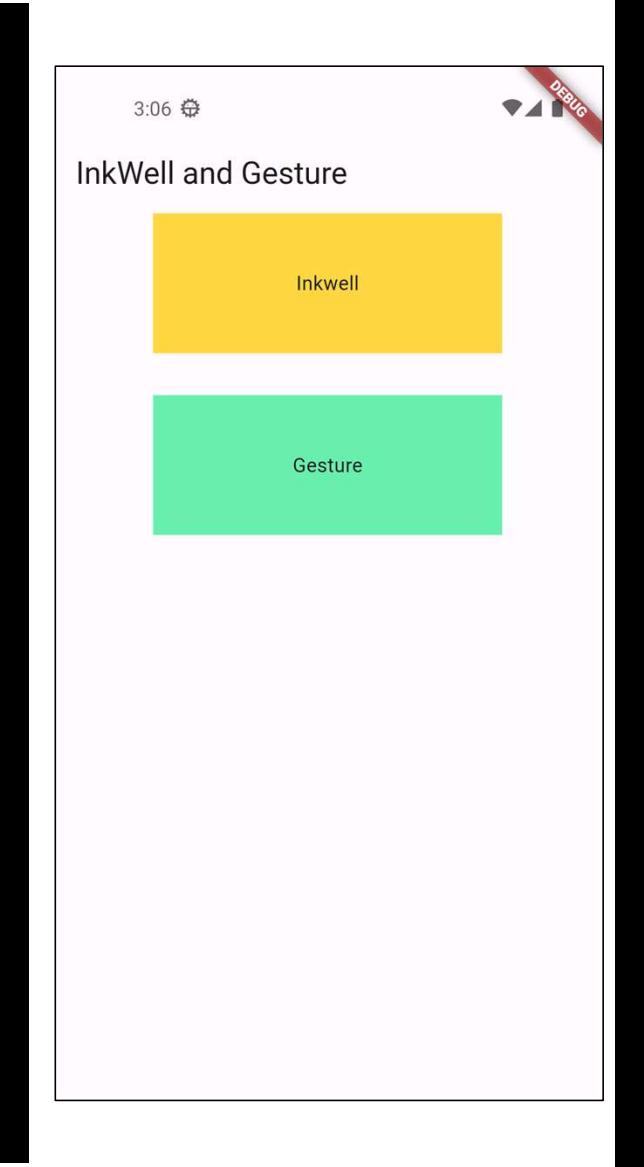

# ?